## **Tegenlichtcompensatie instellen**

U kunt het beeld corrigeren als het onderwerp te donker wordt weergegeven omwille van het tegenlicht.

## **OPMERKING :**

Om de cursor naar boven/links of beneden/rechts te bewegen drukt u op de knop UP/< of DOWN/>.

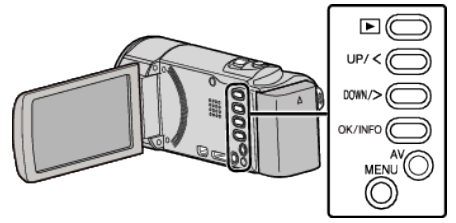

*1* Druk op MENU.

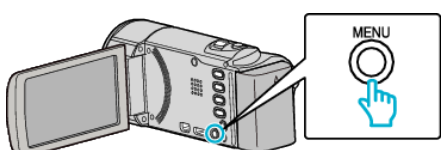

*2* Selecteer "HANDMATIGE INST." en druk op OK.

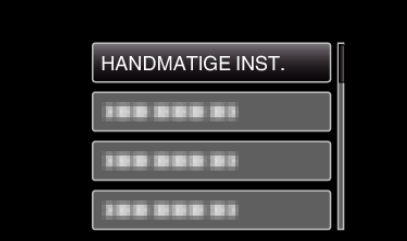

*3* Selecteer "BACKLIGHT COMP." en druk op OK.

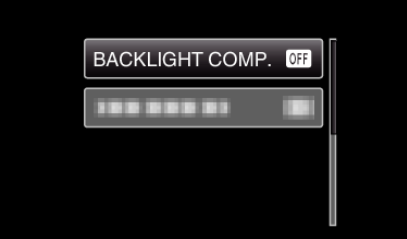

*4* Selecteer "AAN" en druk op OK.

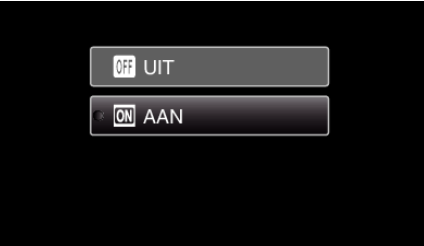